# **Configure Access Point Profile in Meraki Solution**

### **Contents**

**Introduction Prerequisites Requirements** Components Used Problem **Solution** Risk **Troubleshoot** 

### **Introduction**

This document describes the procedure to move site A Access Point (AP) 1 to the recommended profile (AB & CD) and AP2 to the temporary profile.

### **Prerequisites**

#### **Requirements**

Cisco recommends that you have knowledge of these topics:

- Understand basic Meraki Software-Defined Wide Area Network (SDWAN) solution
- Understand basic profiles and settings in Meraki Dashboard

#### **Components Used**

This document is not restricted to specific software and hardware versions.

The information in this document was created from the devices in a specific lab environment. All of the devices used in this document started with a cleared (default) configuration. If your network is live, ensure that you understand the potential impact of any command.

### **Problem**

The AP profile in Meraki needs to be changed.

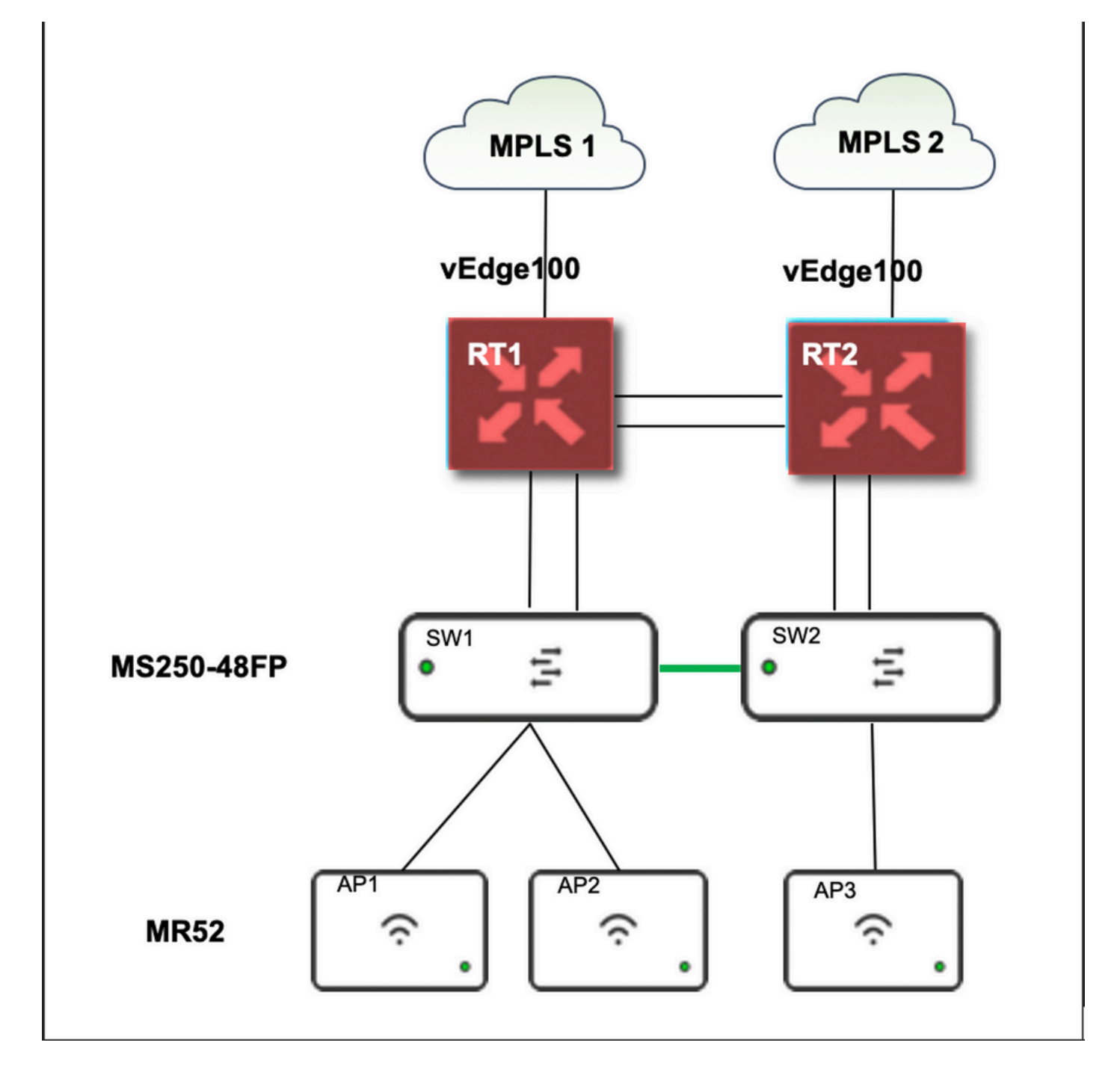

### **Solution**

Steps to change the Access point profile in Meraki:

- 1. Log in to Meraki GUI
- 2. Navigate to **Network** > **Site ID** > **Wireless** > **Radio Settings**
- 3. Select all APs except AP2 (x2), and then **Edit Settings** > **Assign profile**
- 4. Choose **Profile\_18Mbps\_40MHz**, click **next** and **save**
- 5. Navigate to **Network** > **Site ID** > **Wireless** > **Radio Settings**
- 6. Choose both radios for AP2 and then **Edit Settings** > **Assign profile**
- 7. Choose **Profile\_18Mbps\_40MHz\_Exclude\_161**, click **next** and **save**

Reference as shown in this picture:

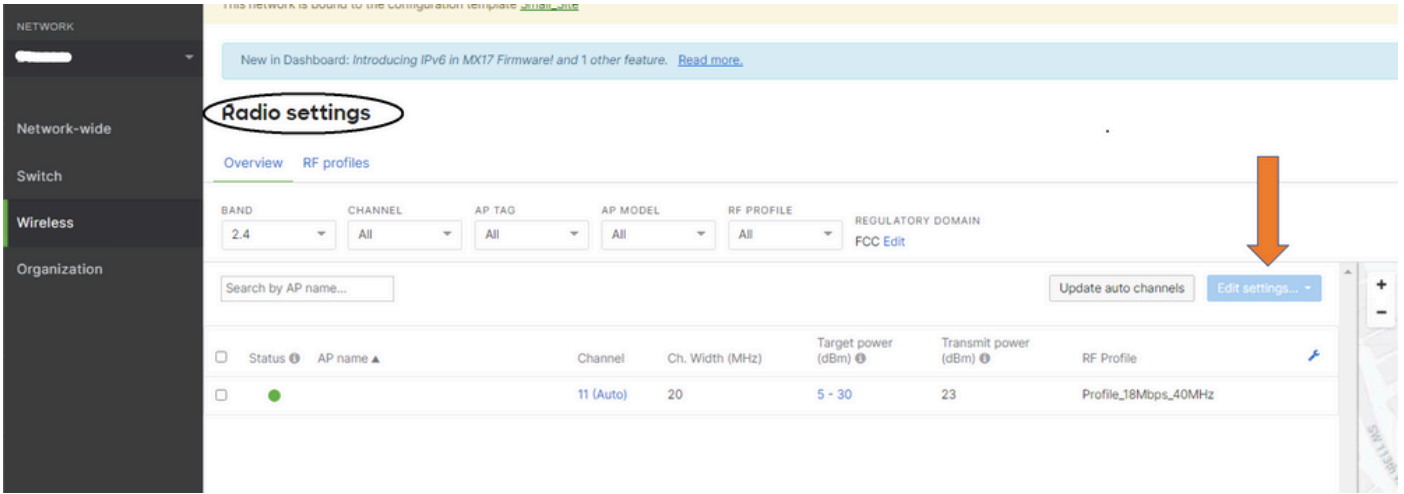

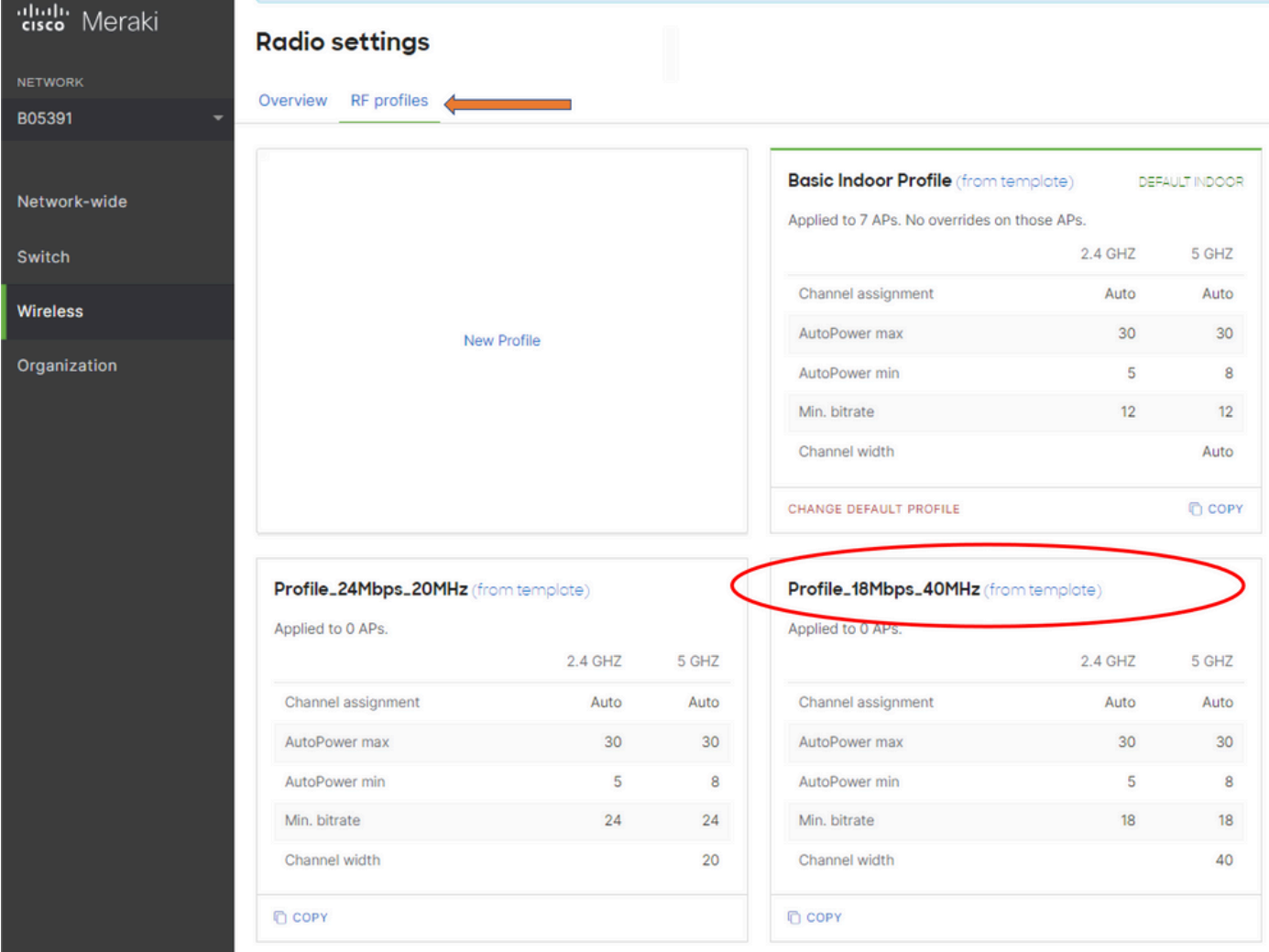

## **Risk**

- 1. The risk involved in change: If the Dashboard fails to assign APs to a new profile, APs then require to be reloaded for change to take place.
- 2. The risk of non-implementation of this change: The site continues to face issues in specific exam rooms which makes it difficult to see the patients.
- 3. The impact of the change: If you disconnect on the WLAN, an engineer is on-site with the staff to test.

# **Troubleshoot**

There is currently no specific troubleshoot information available for this configuration.